Ferramenta QLMODIS para rápida visualização e seleção de produtos MODLAND

Julio Ricardo Lisboa de Aragão Egidio Arai Fernando Yuzo Sato Márcio de Morisson Valeriano Yosio Edemir Shimabukuro

# Instituto Nacional de Pesquisas Espaciais - INPE Av. dos Astronautas, 1758 - 12227-010 - São José dos Campos - SP, Brasil  ${j$ ulio, egidio, yuzo, valerian, yosio $\omega$ dsr.inpe.br

Abstract. The importance of MODIS (Moderate Resolution Image Spectroradiometer) products have been presented by several works available in the literature. These works presented and discussed the high quality of the products derived from MODIS sensors such as: high geometric quality of its images, 36 spectral bands, coverage of terrestrial globe each 2 days, i.e., high temporal resolution and free downloaded, what has caused a significant increase on temporal rate of data volume for several applications and researches. These products are provided free of charge by NASA (National Aeronautics and Space Administration) in a systematic way, allowing to use them for several studies. However, the multiplicity of data types, data specifications and the different functions they were developed to feature require a clear understanding by potential users of the whole set in a systematic schedule. In this context, the main objective is to present the QLMODIS tool, an interface for data distribution developed to facilitate the users to choose the best image dates, or periods, to obtain MODLAND data, designed for the studies of terrestrial ecosystems, in a simple and rapid way, so speeding up the selection of the data layers properly designed for each application. The proposed tool will facilitate to select images for the users who already have defined their research objectives, as well as a support in the planning stage of hardwork main processing of environmental information. Therefore,the present description of QLMODIS tool will be very useful for several (and potential) users of MODLAND products.

Palavras-chave: MODLAND products, QLMODIS tool, produtos MODIS para estudos da terra, ferramenta **OLMODIS** 

### 1. Introdução

Com o objetivo de compreender melhor o nosso planeta Terra, o programa EOS (Earth Observing System) lançou alguns satélites com vários sensores inovadores, dentre eles o sensor MODIS (Moderate Resolution Imaging Spectroradiometer) a bordo das plataformas Terra e Aqua. Uma enorme gama de produtos é gerada a partir dos dados fornecidos por este sensor para aplicações voltadas aos estudos da atmosfera, oceano e terra (Rudorff et al., 2007). Os produtos do sensor MODIS para a terra, chamados MODLAND, são fornecidos gratuitamente pela NASA (National Aeronautics and Space Administration) (NASA, 2005).

A importância dos produtos MODIS tem sido apresentada em vários trabalhos disponíveis na literatura. Nestes trabalhos são apresentados e discutidos a alta qualidade dos produtos derivados dos sensores MODIS, tais como: alta qualidade do georeferenciamento de suas imagens, 36 bandas espectrais, cobertura do globo terrestre a cada 2 dias, isto é, alta resolução temporal e disponibilizados gratuitamente, o que tem causado o aumento significativo do volume de dados disponíveis para diversas aplicações e pesquisas.

Neste contexto, o objetivo principal desse trabalho é a apresentação da ferramenta QLMODIS, que visa facilitar o usuário na escolha das melhores datas, ou períodos para a obtenção dos produtos MODLAND, definidos para os estudos dos ecossistemas terrestres, de modo simples e rápido, agilizando assim todo um processo lento e trabalhoso.

### 2. Procedimentos

Os produtos gerados para o estudo da terra (MODLAND) adotaram a projeção cartográfica Sinusoidal como padrão, dividindo o globo terrestre em uma grade em intervalos de 10x10 graus, que corresponde a aproximadamente 1200x1200 km e são chamados de tiles. A grade de tiles que cobre a América do Sul será mostrada na página de entrada do site da ferramenta proposta QLMODIS. Dessa maneira, a definição da área de interesse será baseada nesta grade. Os produtos na projeção Sinusoidal são disponibilizados no formato Hierarquical Data Format (HDF). A conversão de projeção cartográfica e formato de arquivo pode ser realizada através do utilitário MODIS Reprojection Tool (MRT) como descrito por Aragão et al. (2009).

Esses dados fornecidos em tiles, cada um com aproximadamente 60 Mbytes cada, geraria uma enorme demanda de tempo e recursos computacionais para uma possível visualização das áreas de interesse, para só a partir daí se fazer uma avaliação a respeito da possível utilização desses dados.

Para quantificar melhor em termos de volume de dados, vamos imaginar que seja de interesse para um determinado estudo a área referente a toda a América do Sul. Para isto, seria necessário fazer o download de 30 tiles para cada data, pois para se formar a composição com as bandas 1, 2 e 6, seria necessário o produto MOD09A1. Isso exigiria um tempo considerável para a transferência dos dados, além de um volume de dados em torno de 1,8 Gbytes para cada data, antes mesmo de se dar início ao processamento desses dados o que aumentaria ainda mais esse volume.

Neste contexto, surge a necessidade de se ter uma ferramenta que torne mais ágil a busca pelas imagens de interesse, poupando assim um trabalho moroso, mas primordial para os usuários. A enorme gama de produtos MODLAND, fez com que a disponibilidade desses produtos fosse agilizada da melhor maneira possível, sem contudo talvez por definição de prioridades, não se ter criado uma ferramenta com os níveis de facilidade e detalhamento oferecidos pelo QLMODIS.

No site , estão disponíveis ferramentas para buscas mais rápidas, mas entretanto a exigência de um conhecimento cartográfico por parte do usuário, se torna vital, transformando assim o QLMODIS em uma ferramenta mais versátil para profissionais de todo e qualquer tipo de atuação na busca pelos dados mais adequados à sua necessidade.

A grade de tiles, apresentada na pagina inicial do site, faz com que qualquer pessoa com um mínimo de conhecimento, automaticamente saiba onde buscar e iniciar sua pesquisa, mostrando ainda mais as facilidades oferecidas por essa ferramenta.

Podemos citar também, o fato de que além de cursos ministrados à distância, existem escolas que mantém convênio com instituições como o INPE, oferecendo cursos básicos de sensoriamento remoto, que com toda a certeza encontrariam nessa ferramenta uma boa maneira de fazer com que seus alunos busquem a fonte de dados de interesse por conta própria, ao invés de recorrerem a dados previamente definidos pelos instrutores.

Cada aluno poderia selecionar uma área de interesse e a partir daí, através do QLMODIS começarem a obter esses dados de maneira autônoma para que cada trabalho desenvolvido seja singular, o que viria a enriquecer em muito a qualidade desses cursos e convênios tão importantes para a comunidade de sensoriamento remoto, ministrados por pessoal competente e interessado em disseminar tal cultura em nosso país.

A seguir serão descritos os procedimentos para a utilização do QLMODIS (Quick Look MODIS), ferramenta desenvolvida na Divisão de Sensoriamento Remoto-DSR do Instituto Nacional de Pesquisas Espaciais-INPE para uma visualização rápida das áreas de interesse, com imagens geradas a partir de um mosaico de imagens em períodos de 8 dias consecutivos do produto MOD09 para uma analise superficial da área e período de interesse. Para isto, foram utilizadas as bandas 1(Red), 2(NIR) e 6(MIR)..

Através dessa consulta, pode-se avaliar se dentro do período de 8 dias existe uma imagem sem a cobertura de nuvens sobre a área de interesse do usuário.. Lembrando também que é possível fazer observações preliminares de vários outros alvos, como desmatamentos, queimadas, degelo nas regiões polares, cheias no Pantanal, etc, antes mesmo de fazer a aquisição de qualquer tipo de dado bruto.

Deve-se estar atento ao fato de que cada mosaico exibido mostra a composição dos melhores pixels encontrados dentro desse período de 8 dias. O que não nos poupará de termos que, dentro desse período, buscar as melhores imagens, até que uma nova ferramenta que já está em desenvolvimento nos mostre as imagens diárias, complementando as facilidades oferecidas pelo QLMODIS.

Isso mostra a versatilidade da ferramenta QLMODIS na busca dos dados ideais para cada propósito de maneira simples e rápida, poupando um trabalho que exigiria grande disponibilidade de tempo e recursos computacionais levando-se em consideração o grande volume de dados que seriam gerados através de qualquer outro procedimento.

A Figura 1 mostra a página de entrada do site QLMODIS que pode ser acessada através do endereço < http://www.dsr.inpe.br/qlmodis/>

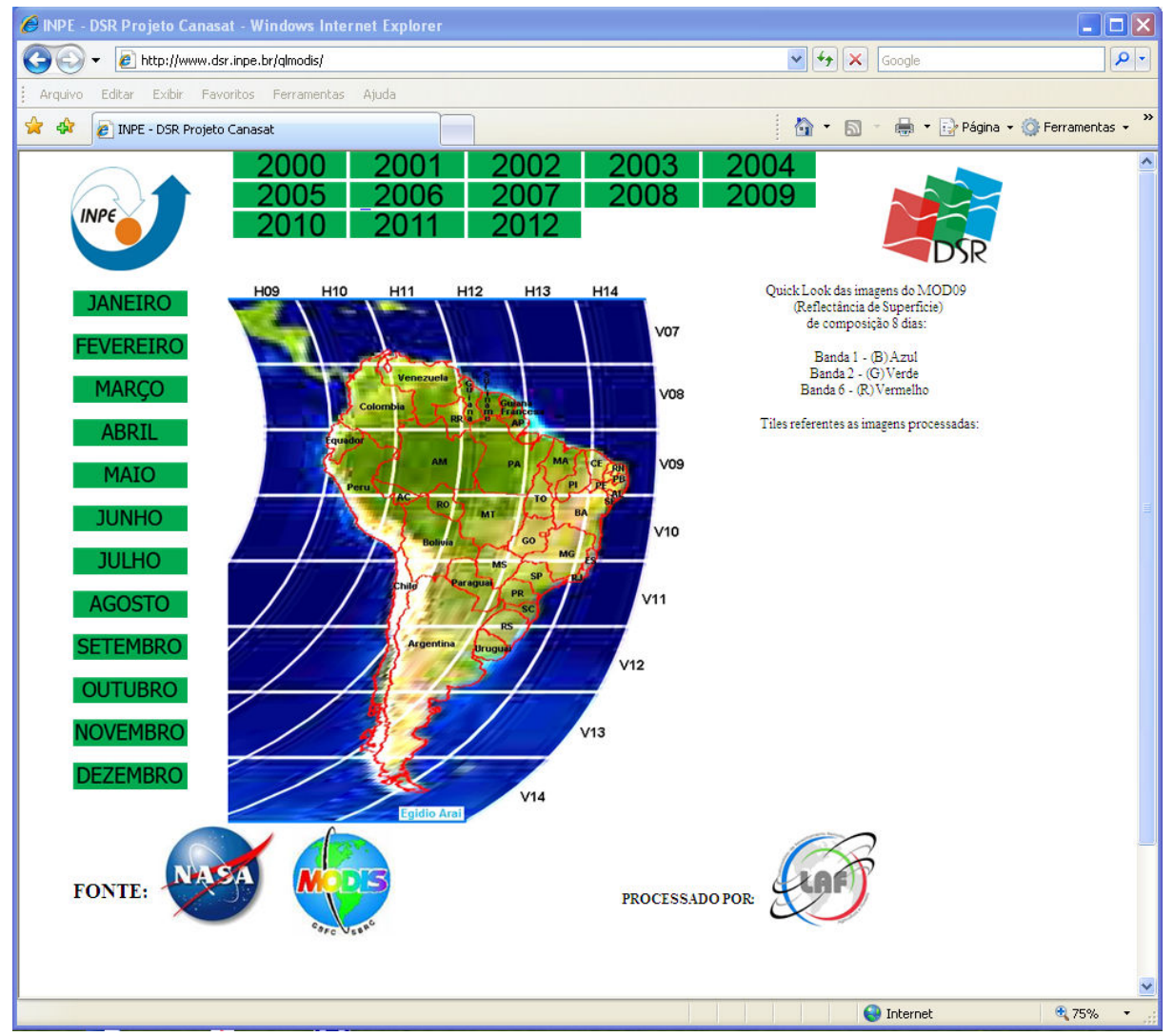

Figura 1 – Pagina de entrada do site QLMODIS.

A ferramenta possui uma interface bem amigável e intuitiva, facilitando ao máximo o acesso às informações necessárias ao usuário. Basta selecionar o mês e o ano de interesse e será exibida nova tela com as imagens disponíveis no período solicitado. Note que as imagens tiveram o inicio de disponibilização a partir do mês de fevereiro de 2000 e pelo delay do lançamento, a primeira imagem apresenta um mosaico com a ausência de uma passagem para completar o mosaico da América do Sul. Observe também que como mostra a Figura 2, após a seleção do mês de janeiro de 2011, é exibida nova página contendo as imagens disponíveis com a nomenclatura MOD09AAAADDD, onde:

 $MOD09 =$ Produto

AAAADDD = Data no Calendário Juliano

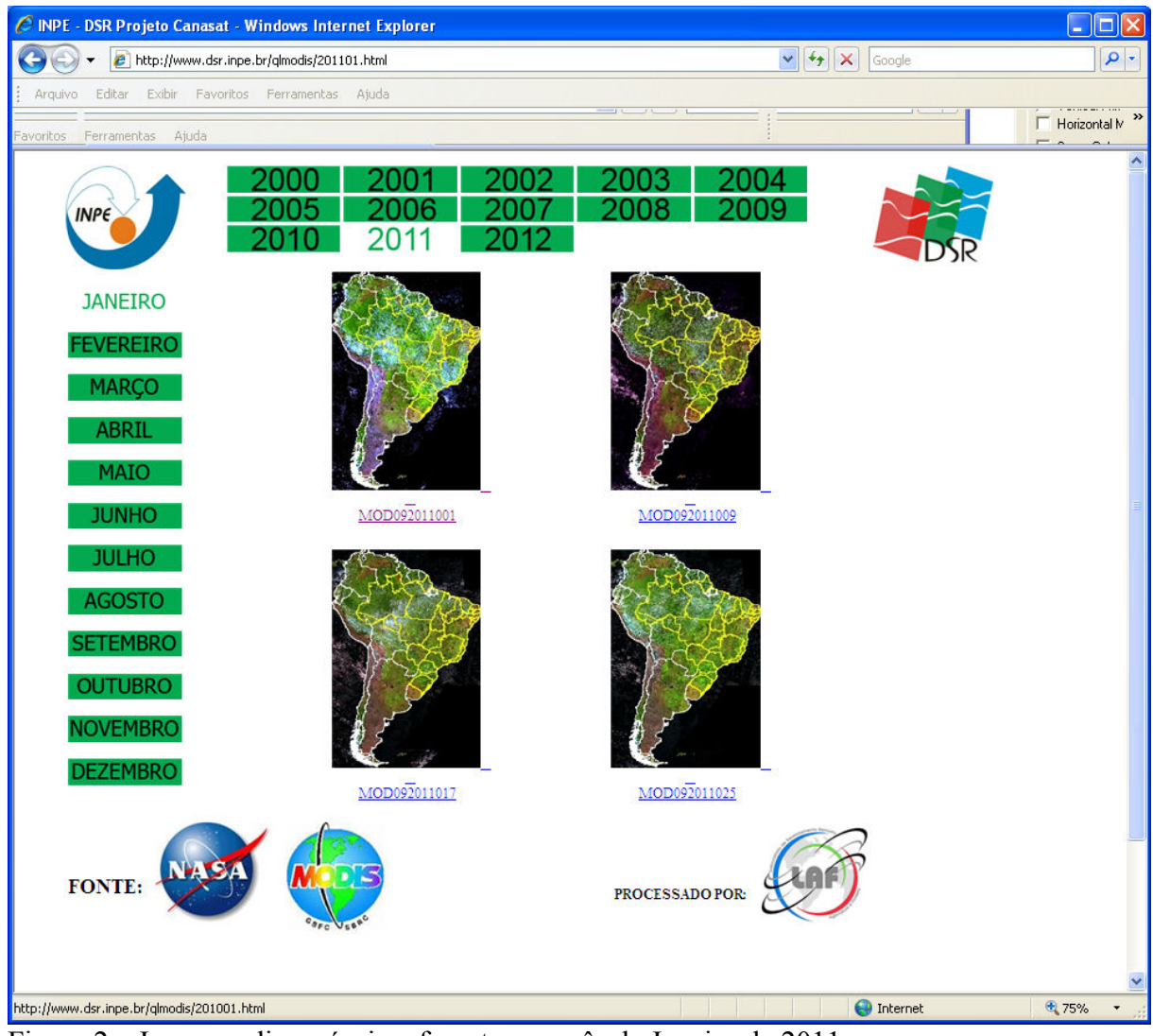

Figura 2 – Imagens disponíveis referentes ao mês de Janeiro de 2011.

Ao selecionar uma das imagens (MOD092011001, por exemplo, uma nova página se abrirá exibindo a imagem solicitada de maneira que essa possa ser ampliada de acordo com as necessidades do usuário, para que o mesmo possa observar com facilidade a área de interesse, como mostra a Figura 3.

Importante salientar que podem ser abertas simultaneamente várias janelas ampliadas para comparação entre elas, o que representa uma facilidade a mais para o usuário.

Essas imagens foram geradas a partir do realce de cores das imagens TIFs a partir do HDF na resolução de 2,5km e convertida para JPEG, aumentando ainda mais a compactação e poupando a velocidade da internet para carregar a página.

O website inteiro foi desenvolvido em HTML, tendo como vantagem, não apresentar nenhuma variação entre navegadores distintos.

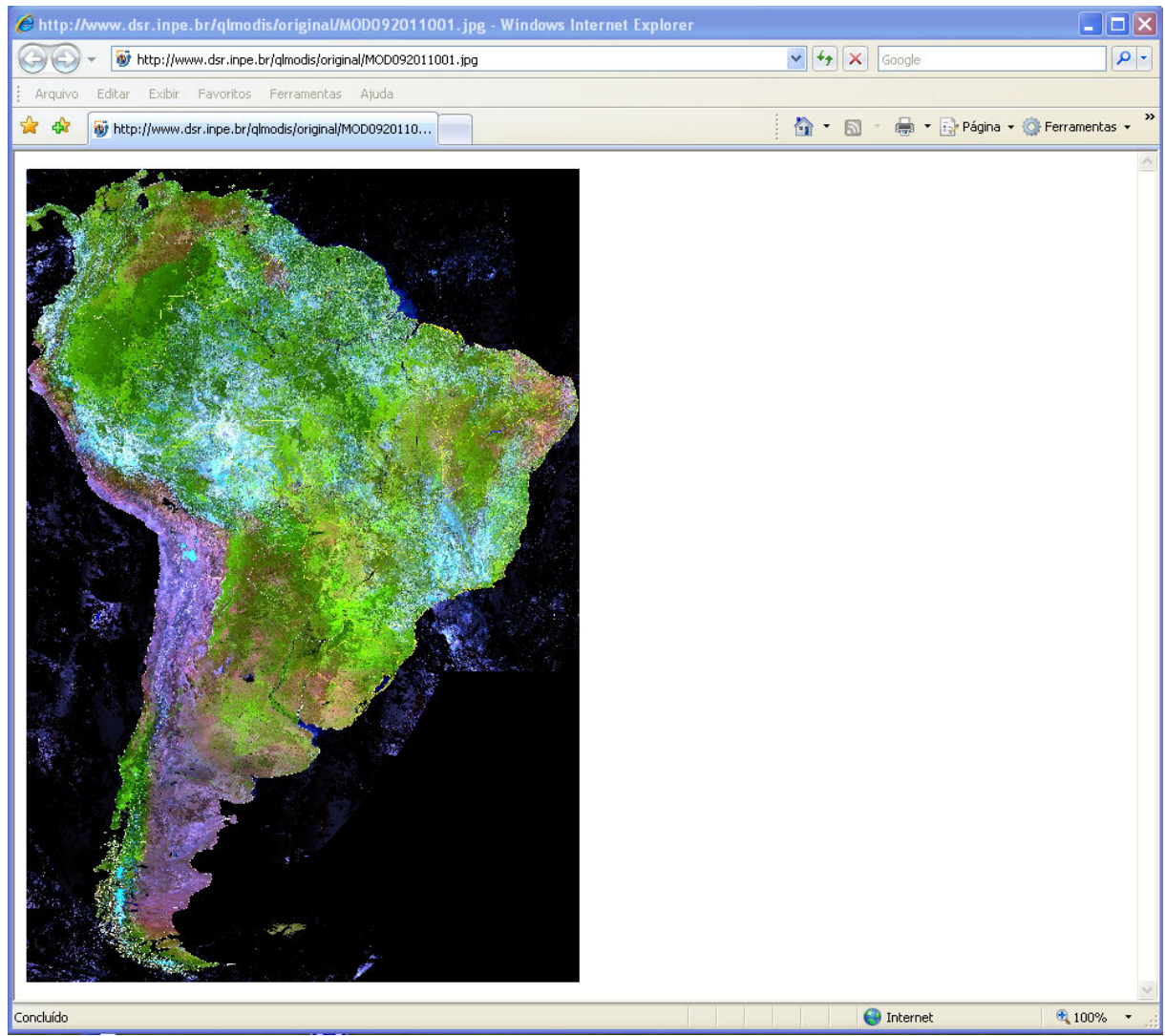

Figura 3 – Imagem ampliada conforme prévia seleção.

## 3. Considerações Finais

Com essa ferramenta disponível, os usuários dos produtos MODLAND poderão economizar tempo e espaço em disco para poder fazer o pedido, e para outras análises. Os usuários encontram facilidade nas imagens pois todas estão com shapes sobrepostos para guiar a região de interesse.

Com a compilação dos dados apresentados, visa-se definir um ponto de partida aos usuários que buscam a escolha do melhor dos produtos voltados ao estudo de ecossistemas terrestres (MODLAND), de maneira ágil, satisfatória e conveniente à aplicação necessária ao desenvolvimento de seu trabalho.

Portanto, a apresentação da ferramenta QLMODIS será muito útil para diversos (e potenciais) usuários dos produtos MODLAND envolvidos em diferentes aplicações.

#### 4. Referências

Aragão, J. R. L.; Arai, E.; Shimabukuro, Y. E. Preparação dos produtos MODIS para aplicações operacionais como o Projeto DETER (Detecção de áreas desflorestadas em tempo quase real). In: Simpósio Brasileiro de Sensoriamento Remoto, 14. (SBSR), 2009, Natal. Anais... São José dos Campos: INPE, 2009. p. 2531-2537. DVD, On-line. ISBN 978-85-17-00044-7. (INPE-15812-PRE/10422). Disponível em: <http://urlib.net/dpi.inpe.br/sbsr@80/2008/11.17.12.34.07>.

INPE. Instituto Nacional de Pesquisas Espaciais. Quick Look das imagens do MOD09 – Composição de 8 dias. Disponível em: <http://www.dsr.inpe.br/qlmodis/>. Acesso em: 14 nov 2012.

NASA. National Aeronautics and Space Administration. Earth observing system data gateway. Disponível em: < https://wist.echo.nasa.gov/api/>. Acesso em: 14 nov. 2012.

Rudorff, B. F. T.; Shimabukuro, Y. E.; Ceballos, J. C. Sensor Modis e Suas Aplicacoes Ambientais no Brasil. Sao Jose dos Campos, SP: Editora Parentese, cap. 2, p 23-35, 2007.